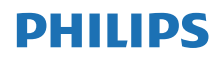

#### Internet rádió

TAPR802

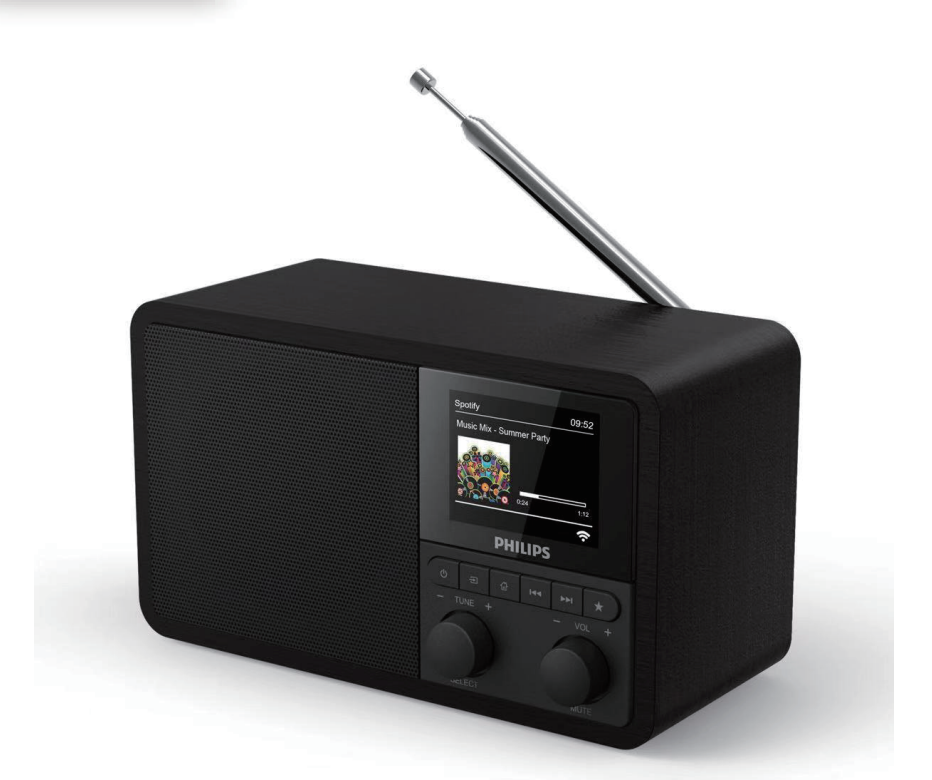

# Felhasználói kézikönyv

Regisztrálja termékét és kérjen támogatást a következő oldalon [www.philips.com/support](http: //www.philips.com/support)

## Tartalom

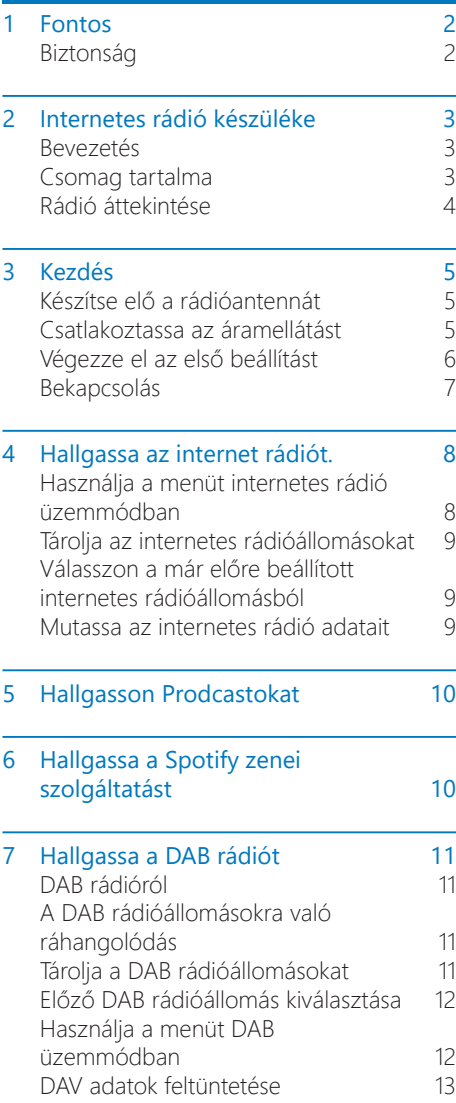

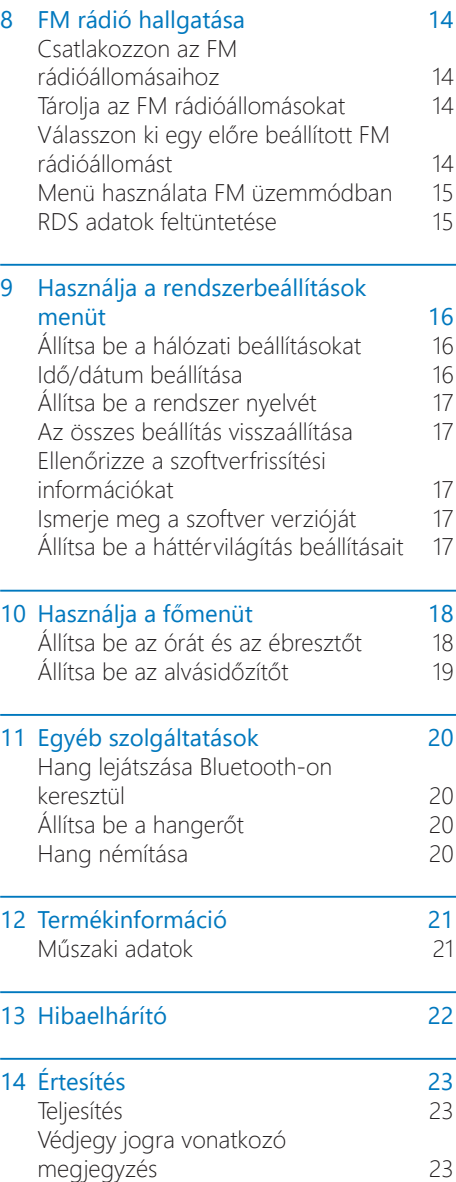

## <span id="page-3-0"></span>1 Fontos

## Biztonság

#### Figyelmeztetés

- Soha ne távolítsa el az internetes rádió burkolatát.
- Soha ne használjon kenőanyagot az internetes rádió egyetlen részére sem.
- Sose tegye az internetes rádiót egy másik elektronikai készülékre.
- Tartsa távol internetes rádió készülékét a közvetlen napfénytől, nyílt lángtól és hőtől.
- Győződjön meg arról, hogy mindig könnyen hozzáfér a tápkábelhez, a dugaszhoz vagy az adapterhez az internet rádió tápfeszültségének kikapcsolása érdekében.
- Olvassa el és alkalmazza ezeket az előírásokat.
- Győződjön meg arról, hogy legyen elég szabad hely a készülék szellőzéséhez.
- Az összes termékkel kapcsolatos javításokat szakképzett szervizszemélyzetnek kell elvégeznie. Karbantartásra van szükség, ha az internetes rádió bármilyen módon megsérült, például ha károsodás érte annak tápkábelét vagy a csatlakozóját, ha folyadék ömlött rá, vagy tárgyak estek bele, valamint ha az internetes rádiót eső vagy más nedves hatás érte, illetve akkor is ha nem működik rendesen, vagy leesett.
- Csak a gyártó által meghatározott tartozékokat / kiegészítőket használja.
- Csak a felhasználói kézikönyvben felsorolt tápegységeket használja.
- Húzza ki a készüléket a konnektorból villámlás esetén, vagy ha hosszabb ideig nem használja azt.
- A terméket tilos lefröcskölni vagy leönteni.
- Ne helyezzen veszélyforrásokat a termékre (például folyadékkal töltött tárgyakat, gyertyákat).
- Ha a közvetlen dugaszolható adapter dugaszát használják leválasztó eszközként, a leválasztó eszköznek könnyen újból használhatónak kell maradnia.
- Ne használja ezt a készüléket víz közelében.
- Telepítse a gyártó utasításainak megfelelően.
- Ne telepítse hőforrások, például radiátorok, hő regiszterek, kályhák vagy más hőtermelő készülékek (beleértve az erősítőket) közelében.

## <span id="page-4-0"></span>2 Internetes rádió készüléke

Gratulálunk a vásárláshoz, és üdvözöljük a Philipsnél! A Philips által nyújtott támogatás teljes felhasználása érdekében regisztrálja termékét a <www.philips.com/welcome> webhelyen.

## Bevezetés

Ezzel az egységgel lehet:

- Internet kapcsolat által zenét hallgatni
- FM vagy digitális audio műsorszolgáltatói (DAB) rádiót hallgatni.
- Bluetooth-kompatibilis eszközökről audiot hallgatni, a Spotify távirányítójaként pedig használja telefonját, táblagépét vagy számítógépét.
- két ébresztőt is beállítani, valamint a pontos időt is jelzi.

## Csomag tartalma

Ellenőrizze és azonosítsa a csomag tartalmát:

- Internetes rádió
- Áram adapter
- Rövid felhasználói kézikönyv
- Biztonsági és figyelmeztető ismertető

## <span id="page-5-0"></span>Rádió áttekintése

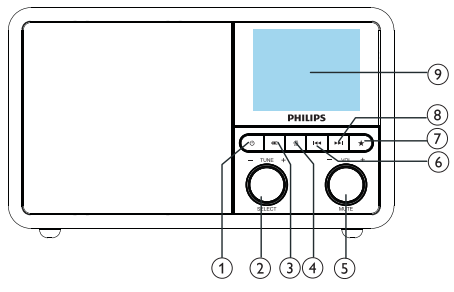

#### - එ

• Kapcsolja be a rádiót. Állítsa készenléti módba.

#### $(2)$   $\overline{O}$  SELECT (VÁLASZT) gomb

- Fordítsa el az óramutató járásával megegyező vagy az óramutató járásával ellenkező irányba, hogy rádióállomásokat beállítsa.
- Az óramutató járásával megegyező vagy az óramutató járásával ellentétes irányba forgatásával navigálhatja a menülistát.
- Nyomja meg a választás véglegesítéséhez.
- Tartsa lenyomva az összes állomás automatikus beolvasásához FM tuner üzemmódban.
- $(3)$  = SOURCE (FORRÁS)
	- Válasszon ki egy forrást: Bluetooth, Internet rádió, Podcast, Spotify, DAB rádió vagy FM rádió.

#### $(4)$  amenü

- Munka üzemmódban lépjen be a felső menübe.
- Tartsa lenyomva az információ megjelenítéséhez FM / DAB üzemmódban.

VOL/MUTE (HANGERŐ/ELNÉMÍTÁS) gombok

- Fordítsa el a hangerő beállításához.
- Nyomja meg a hang elnémításhoz vagy a folytatásához.

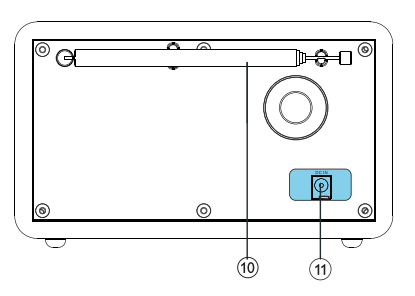

#### PREVIOUS (ELŐZŐ)

- Bluetooth üzemmód: Nyomja meg a gombot az előző számra ugráshoz.
- Tuner üzemmód Nyomja meg a gombot az előzőleg beállított állomásra ugráshoz.
- Tuner üzemmód Nyomja meg és tartsa lenyomva a gombot a frekvencia folyamatos csökkentését, amíg egy állomásra nem hangolódik.

#### $\circled7$ **PRESET (ELŐRE BEÁLLÍTÁS)**

- Tárolja a rádióállomásokat.
- Az előre beállított állomások listájának megjelenítése.

#### **(8) ►►I NEXT (KÖVETKEZŐ)**

- Bluetooth üzemmód: Nyomja meg a gombot a következő műsorszámra ugráshoz.
- Tuner üzemmód Nyomja meg a gombot a következő előre beállított állomásra ugráshoz.
- Tuner üzemmód Nyomja meg és tartsa lenyomva a gombot a frekvencia folyamatos növeléséhez, amíg egy állomásra nem hangolódik.

#### DISPLAY SCREEN (KIJELZŐ KÉPERNYŐ)

- Mutassa az aktuális állapotot.
- Rádióantenna/Wi-Fi antenna
	- Rádióvétel javítása.
	- Wi-Fi vétel javítása.
- $(11)$  DCIN
	- Csatlakoztassa a hálózati adaptert.

## <span id="page-6-0"></span>3 Kezdés

Mindig kövesse ebben a fejezetben szereplő utasításokat ugyan ilyen sorrendben.

## Készítse elő a rádióantennát

A jobb rádióvétel érdekében teljesen húzza ki és állítsa be az antennát.

#### Megjegyzés

• Az interferencia elkerülése érdekében helyezze az antennát, amennyire csak lehetséges más sugárzási forrásoktól távol.

### Csatlakoztassa az áramellátást

#### **Vigyázat**

- A termék károsodásának veszélye! Győződjön meg arról, hogy a hálózati feszültség megegyezik a rádió hátulján vagy alján feltüntetett feszültséggel.
- Áramütés veszélye! Amikor kihúzza a hálózati csatlakozót, mindig húzza ki a csatlakozót a konnektorból. Soha ne húzza meg a kábelt.
- 1 Csatlakoztassa a hálózati adaptert a következőhöz:
	- a DC IN a rádió hátulján található foglalathoz és
	- a fali foglalathoz.

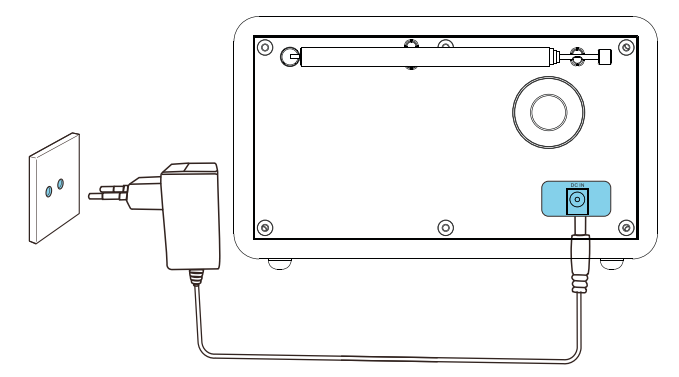

## <span id="page-7-0"></span>Végezze el az első beállítást

A rádió első bekapcsolásakor a [Setup wizard] jelenik meg a kijelzőpanelen. Az alapvető beállítások elvégzéséhez kövesse az alábbi utasításokat.

Az internetes rádió hallgatásához először be kell állítania a Wi-Fi kapcsolatot. A Wi-Fi Protected Setup (WPS) a Wi-Fi Alliance által létrehozott szabvány a biztonságos vezeték nélküli otthoni hálózat egyszerű létrehozásához. Ha a vezeték nélküli útválasztó támogatja a WPS-t, akkor gyorsan és biztonságosan csatlakoztathatja a rádiót az útválasztóhoz a két beállítási módszer egyikével: Push Button Configuration (PBC) (Nyomógomb-konfiguráció) vagy Personal Identification Number (PIN) (Személyes azonosító szám). Azok számára, akik nem támogatják a WPS-t, van még egy lehetősége a rádió vezeték nélküli routerre való csatlakoztatáshoz.

- **Megjegyzés**
- Mielőtt csatlakozna egy hálózathoz, győződjön meg róla, hogy biztonságos az adott hálózati router.
- Győződjön meg róla, hogy a Wi-Fi hálózat engedélyezve van.
- A jobb Wi-Fi vétel érdekében forgassa el és állítsa be a Wi-Fi antenna helyzetét.
- $1$  Ha megjelenik a **[Setup wizard]** fordítsa el a SELECT gombot a [YES] gombra, a beállítás elindításához. Ha a [NO] beállítást választja, akkor a program legközelebb fogja kérni a wizard (varázsló) futtatását.

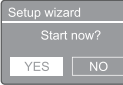

- 2 Nyomja meg a SELECT gombot a megerősítéshez.
	- $\rightarrow$  [12/24 órás formátum] jelenik meg.
- $3$  Fordítsa el a SELECT gombot a 12 vagy 24 órás formátum kiválasztásához.
- 4 Nyomia meg a SELECT gombot a megerősítéshez.
	- Megjelenik az automatikus frissítési lista.
- $5$  Ismételje meg a 3-4. lépést a rádióállomás szinkronizálásához.

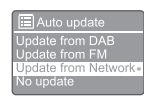

- [Update from DAB]: idő szinkronizálása a DAB állomásokkal.
- [Update from FM]: idő szinkronizálása az FM állomásokkal.
- [Update from Network]: idő szinkronizálása az internetes rádióállomásokkal.
- → Ha a [Update from Network] van kiválasztva, akkor ismételje meg a 3–4. lépést az időzóna beállításához, majd újra ismételje meg a 3–4. lépést a nyári időszámítás beállításához is.
- [No update]: időszinkronizálás kikapcsolása.
- ← Ha a [No update] van kiválasztva, akkor ismételje meg a 3–4. lépést a dátum és az idő beállításához.
- $6$  Ismételje meg a 3-4. lépést és válassza a [YES] gombot a hálózat további csatlakoztatásához.
- 7 A Wlan-régió kiválasztásához ismételje meg a 3–4. lépést.
	- → A rádió automatikusan elkezdi keresni a vezeték nélküli hálózatokat.
	- Megjelenik az elérhető Wi-Fi-hálózatok listája.
- $8\,$  A Wi-Fi hálózat kiválasztásához ismételje meg a 3–4. Lépést
- $9$  Nyomja meg a SELECT gombot hogy kiválassza a vezeték nélküli útválasztó csatlakoztatásának lehetõségét.

#### <span id="page-8-0"></span>**NPS Setup**

Push WPS button<br>at the other end

- [Push Button]: válassza ezt az opciót, ha a vezeték nélküli router támogatja a WPS és a PBC beállítási módszert. A rendszer felszólítja a router csatlakozási gombjának megnyomására, majd a folytatáshoz nyomja meg az OK gombot is.
- [Pin]: válassza ezt az opciót, ha a vezeték nélküli router támogatja a WPS és a PIN beállítási módszert. A rádió egy 8 számjegyű kódszámot generál, amelyet beírhat a routerbe.
- [Skip WPS]: válassza ezt az opciót, ha a vezeték nélküli router nem támogatja a WPS-t. A program kéri, hogy írja be a Wi-Fi hálózat kulcs szavát.
- $10$  A kijelzőpanel utasításainak megfelelően nyomja meg a WPS gombot, vagy írja be a vezeték nélküli router PIN-kódját, vagy írja be a hálózat kapcsolódásához a kulcsszót (A megjelenített opciók a hálózat típusától és a használt hálózatvédelemtől függnek).
	- A hálózati kulcsszó beírásakor, a karakter kiválasztásához, forgassa el a SELECT gombot, majd ismét nyomja meg a SELECT gombot a megerősítéshez.

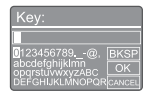

- Visszavonáshoz, forgassa el a SELECT gombot a [CANCEL] funkció kiválasztásához.
- A bejegyzés megerősítéséhez, forgassa el a SELECT gombot az [OK] funkció kiválasztásához.
- Belépés törléséhez, forgassa el a SELECT gombot a [BKSP] funkció kiválasztásához.
- A műveletből való kilépéshez, nyomja meg a @ gombot.
- ← Ha a hálózati kapcsolat létrejött, a [Connected] ablak jelenik meg.
- 11 Amikor a [Setup wizard completed] ablak megjelenik, nyomja meg azOK gombot a beállításból való kilépéshez.

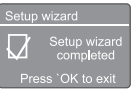

#### **X** Tanácsok

- Néhány Wi-Fi router esetében lehet, hogy tartania kell lenyomva a WPS gombot a Wi-Fi hálózat kapcsolódásához. További részleteket az egyes routerek felhasználói útmutatójában talál.
- A beállítóvarázsló újbóli futtatásához, válassza a [System settings] > [Setup wizard] menüt (részletek a "Use system settings menu" fejezetben).

### Bekapcsolás

- Nyomja meg a  $\Phi$ .
	- ← A rádió az utoljára kiválasztott forrásra vált.

#### Váltás készenléti módba

- lsmét nyomja meg a **b**.
	- → A kijelző nem látható.
	- ← Megjelenik az idő és a dátum (ha be van állítva).

#### Megjegyzés

• Ha a rendszer 15 percig nem működik, a rádió automatikusan készenléti üzemmódra vált.

## <span id="page-9-0"></span>4 Hallgassa az internet rádiót.

A rádió az interneten keresztül több ezer rádióállomást és podcastot képes lejátszani a világ minden tájáról.

### Használja a menüt internetes rádió üzemmódban

Miután létrehozta az internetkapcsolatot, megtalálja az állomások listájában megjelenő állomások listáját. Ezután válasszon ki egyet az adás elindításához.

#### Megjegyzés

- Győződjön meg róla, hogy a Wi-Fi hálózat engedélyezve van. A jobb Wi-Fi vétel érdekében forgassa el és állítsa be a Wi-Fi antenna helyzetét.
- 1 Hosszasan nyomia meg a SOURCE gombot a [Internet radio] üzemmód kiválasztásához.
	- A rádió elkezdi a korábban már csatlakoztatott hálózathoz való kapcsolódást, majd ráhangolódik az utoljára hallgatott internetes rádióállomásra.
	- Ha hálózati kapcsolat korábban nem jött létre, akkor a rádió automatikusan elkezdi a vezeték nélküli hálózatok keresését (Kövesse a következőket "Get started" > "Perform initial setup" vagy "Use system settings menu" > "Adjust network settings" a hálózat létrehozásához).
- 2 Nyomja meg a & MENU gombot a menü eléréséhez.

3 Forgassa el a SELECT gombot a menüpontok közötti görgetéshez:

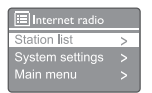

- [Station list]: állítsa be az elérhető internetes rádióállomásokat.
- [System settings]: a rendszerbeállítások módosítása (ugyanaz a menüpont minden üzemmódban. Részletekért olvassa el a "Use system settings menu" fejezetet).
- [Main menu]: belépés a főmenübe (ugyanaz a menüpont minden üzemmódban. Részletekért olvassa el a "Use main menu" fejezetet).
- $4$  Egy opció kiválasztásához nyomja meg a SELECT gombot.
- $5$  Ismételje meg a 3–4. lépést, ha bármely más alopció rendelkezésre áll egy opció alatt.
	- Az előző menübe való visszatéréshez nyomja meg a *G*. gombot.

#### [Station list]

- [Stations]:
	- [History]: internetes rádióállomások böngészése a history funkcióval.
	- [Search]: internetet rádióállomások keresése. A kereséshez, forgassa el a SELECT gombot a kulcsszó beírásához a karakterek kiválasztásával, majd nyomja meg a SELECT gombot a folytatáshoz.
	- [Location]: az internetes rádióállomások hely szerinti keresése.
	- [Popular]: hangolódjon rá az internet legnépszerűbb állomásaira.
	- [Discover]: állítsa be az internetes rádió felfedezési listáját.

#### <span id="page-10-0"></span>Tanácsok

- Kövesse a [www.wifiradio-frontier.com](http://www.wifiradio-frontier.com) oldalon található utasításokat a kedvenc állomásai más Wi-Fi rádiókkal való szinkronizálásához.
- A megjelenített hozzáférési kód csak néhány percig érvényes. Abban az esetben, ha nem sikerül a megszabott időben regisztrálnia a rádiót, a fenti eljárások megismetlése során újra megpróbálhatja miután megkapta az új hozzáférési kódot.

## Tárolja az internetes rádióállomásokat

- Maximum 10 és 20 internetes rádióállomást tárolhat.
- 1 Internet rádió üzemmódban hangoljon be egy internetes rádióállomást.
- 2 Nyomja meg és tartsa lenyomva a  $\star$  PRESET gombot két másodpercig.
	- **→** Megjelenik az előre beállított állomások listája.
- 3 Forgassa el a SELECT gombot az előző szám kiválasztásához.
- 4 Nyomia meg a SELECT gombot a megerősítéshez.
	- → Megjelenik a [Preset stored] funkció.
	- ← Az állomás a kiválasztott helyzetben van tárolva.

## Válasszon a már előre beállított internetes rádióállomásból

Internetrádió üzemmód.

- 1 Nyomja meg a  $\star$  PRESET. gombot
- 2 Forgassa el a SELECT gombot egy szám kiválasztásához.
- 3 Nyomja meg a SELECT gombot a megerősítéshez.

## Mutassa az internetes rádió adatait

Internet rádió hallgatása közben nyomja meg és tartsa lenyomva a gombot a következő információk közötti böngészéshez (ha elérhető):

- Állomás leírása
- Az állomás műfaja és helye
- ← Kodek és mintavételi arány
- **←** Lejátszási puffer
- **→** Dátum

#### Megjegyzés

- Ha 15 másodpercen belül egyetlen gomb sincs megnyomva, akkor kilép a menüből.
- Az állomáslisták és az almenük időről időre megváltozhatnak, valamint helyzetük is felcserélődhet.

**Megjegyzés** 

## <span id="page-11-0"></span>5 Hallgasson Prodcastokat

- $1$  Hosszasan nyomja meg a  $\overline{\triangle}$  SOURCE gombot a **[Podcasts]** üzemmód kiválasztásához.
- 2 Nyomja meg a & MENU gombot a menü eléréséhez.
- 3 Forgassa el a SELECT gombot a menüpontok közötti görgetéshez:
- 4 Egy opció kiválasztásához nyomia meg a SELECT gombot.
- 5 Ismételje meg a 3–4. lépést, ha bármely más alopció rendelkezésre áll egy opció alatt.
	- ← Az előző menühöz való visszatéréshez, nyomja meg a @gombot.

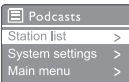

## 6 Hallgassa a Spotify zenei szolgáltatást

A Spotify távirányítójaként használja telefonját, táblagépét vagy számítógépét.

Nyissa meg a <spotify.com/connect>oldalt, hogy megnézze hogyan is kell.

A Spotify szoftverhez harmadik fél licencei vonatkoznak, amelyek itt találhatók: <www.spotify.com/connect/third-party-licenses.>

## <span id="page-12-0"></span>7 Hallgassa a DAB rádiót

### DAB rádióról

A digitális audio műsorszolgáltató (DAB) egy digitális rádió, amely a földfelszíni adóhálózaton keresztüli továbbításának új módja. A hallgatók számára több választási lehetőséget és információt nyújt kristálytiszta, recsegés mentes hangminőségben.

- A technológia lehetővé teszi, hogy a vevő a lehető legerősebb jelhez csatlakozzon.
- A DAB digitális állomásokkal kapcsolatban nincs emlékezendő frekvencia és a készletek állomásnév szerint vannak hangolva, így nincs rá útközbeni visszatérés.

#### Mi az a multiplex?

A digitális rádióművelet egyetlen blokkból származó frekvenciákból áll, ezeknek multiplex a nevük. Minden multiplex egy frekvenciaspektrumon belül működik, például ilyen a DAB adások sávja.

#### DAB MŰSORSZOLGÁLTATÓ ÉS DLS

Minden DAB műsorszolgáltató (vagy multiplex szolgáltató) szöveges és audio adat szolgáltatásokat is nyújt. Egyes programokat a Dynamic Label Segments (DLS) (Dinamikus címkézési szegmensek) támogatnak. Ez egy olyan adat, amelyet görgetõ szövegként olvashat a DAB rádió kijelzőjén. Egyes állomások továbbítják a legfrissebb híreket, utazási és időjárási információkat, a jelenlegi és a következő eseményeket, valamint webcímeket és a telefonszámokat is.

A digitális rádió lefedettségével és szolgáltatásokkal kapcsolatos további információkért kérjük, látogasson el a következő webhelyre: [www.drdb.org.](www.drdb.org)

## A DAB rádióállomásokra való ráhangolódás

A DAB rádió üzemmód első kiválasztásakor, vagy abban az esetben ha az állomáslista üres, a rádió automatikusan teljes szkennelést hajt végre.

- Hosszasan nyomja meg a SOURCE gombot a [DAB radio] üzemmód kiválasztásához.
	- ← Megjelenik a [Scanning] funkció.
	- ← A rádió automatikusan megkeresi és tárolja az összes DAB rádióállomást, majd sugározza az első elérhető állomást.
	- ← Az állomáslistát a rádió memorizália. Legközelebb, amikor bekapcsolja a rádiót, az állomáskeresés nem indul be.

#### Rendelkezésre álló állomáslistához való csatlakozás:

DAB üzemmódban, forgassa el a SELECT gombot az elérhető állomások közötti navigáláshoz.

#### **X** Tanácsok

• Az állomások időről időre változhatnak. Az állomáslista frissítéséhez. válassza [Scan] menüt a teljes szkennelés végrehajtásához.

## Tárolja a DAB rádióállomásokat

#### Megjegyzés

- Maximum 10 és 20 DAB rádióállomást tárolhat.
- 1 DAB üzemmódban, csatlakozzon rá a DAB rádióállomásra.
- 2 Nyomja meg és tartsa lenyomva a PRESET gombot két másodpercig.
	- Megjelenik az előre beállított állomások listája.
- $3$  Forgassa el a SELECT gombot az előző szám kiválasztásához.
- $4$  Nyomja meg a SELECT gombot a megerősítéshez.
	- ← Megjelenik a [Preset stored] funkció
	- Az állomás a kiválasztott helyzetben van tárolva.

## <span id="page-13-0"></span>Előző DAB rádióállomás kiválasztása

DAB üzemmódban kétféleképpen választhat egy előre beállított rádióállomást.

#### A lehetőség:

- 1 Nyomja meg a PRESET. gombot.<br>2 Eorgassa el a SELECT gombot es
- Forgassa el a SELECT gombot egy szám kiválasztásához.
- $3$  Nyomja meg a SELECT gombot a megerősítéshez.

#### B lehetőség:

Nyomja meg a  $\blacktriangleleft$  /  $\blacktriangleright$  gombot az előző/ következő állomás kihagyásához.

## Használja a menüt DAB üzemmódban

- **1** DAB üzemmódban, nyomja meg a  $\mathcal{C}$ MENU gombot a DAB menü eléréséhez.
- 2 Forgassa el a SELECT gombot a menüpontok közötti görgetésben:

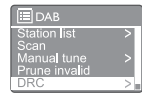

- **IStation list1**: az összes DAB rádióállomás megjelenítése. Ha nem talál állomást, a rádió elkezdi megkeresni a DAB állomásokat, és hozzáadja azokat az állomások listájához.
- [Scan]: beolvassa és tárolja az összes elérhető DAB rádióállomást.
- [Manual tune]: egy adott csatorna / frekvencia manuális csatlakoztatása és hozzáadása az állomás listához.
- [Prune invalid]: az érvénytelen állomások eltávolítása az állomáslistáról.
- [DRC]: tömöríti a rádiójel dinamikus tartományát, így a halk hangok hangereje nő, és csökken a hangos hangerő.
- [Station order]: lehetővé teszi az állomások elrendezésének meghatározását az állomáslista görgetésekor.
- [System settings]: rendszerbeállítások módosítása (részletek a "Use system settings menu" fejezetben).
- [Main menu]: belépés a főmenübe (részletek a "Use main menu" fejezetben).
- $3$  Egy opció kiválasztásához, nyomja meg a SELECT gombot.
- 4 Ismételje a 2–3. lépést, ha bármely más opció rendelkezésre áll egy opció alatt.
	- Az előző menühöz való visszatéréshez, nyomja meg a *G* gombot.

#### <span id="page-14-0"></span>[Prune invalid]

- [YES]: az érvénytelen állomások eltávolítása az állomáslistáról.
- [No]: előző menühöz való visszatérés.

#### [DRC]

- **[DRC high]**: a DRC átkapcsolása magas szintre (a zajos környezethez ajánlott alapértelmezett opció).
- [DRC low]: DRC átkapcsolása alacsony szintre.
- [DRC off]: DRC kikapcsolása.

#### [Station order]

- [Alphanumeric]: az állomások ábécé sorrendben való rendezése (alapértelmezett beállítás)
- [Ensemble]: azon állomáscsoportok felsorolása, amelyek ugyanazon a frekvencián sugároznak (azaz: Helyi BBC vagy Dél-Wales-i).
- [Valid]: először felsorolása az érvényes állomások, majd a légi állomásokon kívülieket.

#### **Megjegyzés**

• Ha 15 másodpercen belül egyetlen gomb sincs megnyomva, akkor kilép a menüből.

## DAV adatok feltüntetése

A DAB rádió hallgatása közben hosszasan nyomja meg és tartsa lenyomva a gombot a következő információk görgetéséhez (ha elérhető):

- Állomás név
- → Dinamikus címke Szegmens (DLS)
- Jelerősség
- $\rightarrow$  Program típusa (PTY)
- Társulat neve
- ← Frekvencia
- **→** Jel hibaaránya
- **→** Bitsebesség és audio állapot
- $\leftrightarrow$  Kodek
- Idő és dátum

## <span id="page-15-0"></span>8 FM rádió hallgatása

### Csatlakozzon az FM rádióállomásaihoz

- 1 Hosszasan nyomja meg aSOURCE gombot [FM radio] üzemmód kiválasztásához.
- 2 Nyomja meg és tartsa lenyomva a  $\blacktriangleright\blacktriangleright\blacktriangleright$ gombot két másodpercig.
	- A rádió automatikusan rácsatlakozik egy erős rádióállomásra.
- $3$  Ismételje meg a 2. lépést a további rádióállomásokhoz való csatlakozáshoz.

#### Az állomás manuális csatlakozása:

• FM üzemmódban, hosszasan nyomja meg a  $\blacktriangleleft$  /  $\blacktriangleright$  gombot a frekvencia kiválasztásához.

## Tárolja az FM rádióállomásokat

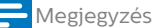

• Maximum 20 FM rádióállomást tárolhat.

- 1 FM üzemmódban, csatlakozzon egy FM rádióállomáshoz.
- 2 Nyomja meg és tartsa lenyomva a PRESET gombot két másodpercig.
	- **→** Megjelenik az előre beállított állomások listája.
- 3 Forgassa el a SELECT gombot az előző szám kiválasztásához.
- 4 Nyomja meg a SELECT gombot a megerősítéshez.
	- → Megjelenik a [Preset stored] funkció.

 Az állomás a kiválasztott helyzetben van tárolva.

### Tanácsok

• Az előre tárolt állomás eltávolításához tároljon a helyén egy másik állomást

### Válasszon ki egy előre beállított FM rádióállomást

FM üzemmódban egy előre beállított rádióállomás kiválasztásának két módja van.

#### A lehetőség:

- 1 Nyomja meg a PRESET. gombot.
- 2 Forgassa el a SELECT gombot egy szám kiválasztásához.
- 3 Nyomja meg a SELECT gombot a megerősítéshez.

#### B lehetőség:

Nyomja meg a  $\blacktriangleleft$  /  $\blacktriangleright$  gombot az előző/ következő állomás kihagyásához.

### <span id="page-16-0"></span>Menü használata FM üzemmódban

- **1** FM üzemmódban, nyomja meg a  $\hat{\omega}$  MENU gombot az FM menü eléréséhez.
- 2 Forgassa el a SELECT gombot a menüpontok közötti görgetésben:

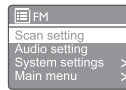

- [Scan setting]
- [Audio setting]
- [System settings]: rendszerbeállítások módosítása (részletek a "Use system settings menu" fejezetben).
- [Main menu]: belépés a főmenübe (részletek a "Use main menu" fejezetben).
- $3$  Egy opció kiválasztásához, nyomja meg a SELECT gombot.
- 4 Ismételje a 2–3. Lépést, ha bármely más opció rendelkezésre áll egy opció alatt.
	- Az előző menühöz való visszatéréshez, nyomja meg a 命 gombot.

#### [Scan setting]

- [Strong stations only?]-[YES]: csak az erős jelekkel rendelkező FM rádióállomásokat keresse.
- [Strong stations only?]-[NO]: az összes FM rádióállomást keresse.

#### [Audio setting]

- [Listen in Mono only?]-[YES]: mono sugárzás kiválasztása.
- [Listen in Mono only?]-[NO]: sztereó sugárzás kiválasztása

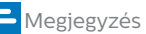

• Ha 15 másodpercen belül egyetlen gomb sincs megnyomva, akkor kilép a menüből.

## RDS adatok feltüntetése

RDS ("Radio Data System)" egy olyan szolgáltatás, amely lehetővé teszi az FM állomások számára, hogy kiegészítő információkat jelenítsenek meg. Ha egy RDS jelű FM állomást hallgat, akkor megjelenik egy RDS ikon és az állomás neve.

- 1 RDS állomáshoz való csatlakozás.
- 2 Hosszasan nyomia meg és tartsa lenyomva a gombot a következő információk közötti böngészéshez (ha elérhető):
	- Állomás név
	- Rádiós szöveges üzenetek
	- ← Program típusa
	- $\rightarrow$  Frekvencia
	- **→** Dátum

## <span id="page-17-0"></span>9 Használja a rendszerbeállítások menüt

- 1 Munka üzemmódban, nyomja meg a  $\mathbb{G}$ gombot a menü eléréséhez.
- 2 Hosszasan forgassa el a SELECT gombot a [System settings]. funkció eléréséhez.
- 3 Nyomja meg a SELECT gombot a megerősítéshez.
- 4 Ismételje meg a 2-3. lépést egy opció kiválasztásához.

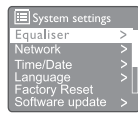

- [Equaliser]: equalizer mód kiválasztása.
- [Network]: lehetővé teszi a hálózati kapcsolat létrehozását.
- [Time/Date]: idő és a dátum beállítása.
- [Language]: rendszernyelv kiválasztása
- [Factory Reset]: a rádió visszaállítása a gyári alapértelmezett állapotra.
- [Software update]: ellenőrizze a szoftverfrissítési információkat.
- [Setup wizard]: a kezdeti beállítás elvégzésére utasítja.
- [Info]: ismeri a szoftver verzióját.
- [Privacy policy]: az adatvédelmi értesítés megtekintése.
- [Backlight]: a háttérvilágítás beállításainak módosítása.

#### **Megjegyzés**

• Ha 15 másodpercen belül egyetlen gomb sincs megnyomva, akkor kilép a menüből.

## Állítsa be a hálózati beállításokat

1 Válassza ki a [System settings] > [Network]. funkciót.

- 2 Forgassa el a SELECT gombot egy opció vagy egyéb alopciók kiválasztásához, majd újra nyomja meg a SELECT gombot a megerősítéshez.
	- [Network wizard]: a hálózati kapcsolat létrehozására utasítia.
	- [PBC Wlan setup]: válassza ezt az opciót, ha a vezeték nélküli routerre támogatia a WPS valamint a PBC beállítási módszert.
	- [View settings]: az aktuális hálózati információk megtekintése
	- [Manual settings]:
		- [DHCP enable]: a IP-cím automatikus meghatározása.
		- [DHCP disable]: a IP-cím manuális meghatározása.
	- [NetRemote PIN Setup]: a hálózat távol bevitelű jelszó beállítása.
	- [Network profile]: a rádió által emlékezett hálózatok listájának megjelenítése.
	- [Clear network settings]: a hálózati beállítások kiválasztásának törlése.
	- [Keep network connected?]: válassza ki, hogy továbbra is csatlakoztatva kívánja a hálózatot vagy sem.

## Idő/dátum beállítása

- 1 Válassza a [System settings] > [Time/Date]. funkciót
- 2 Forgassa el a SELECT gombot egy opció vagy egyéb alopciók kiválasztásához, majd újra nyomja meg a SELECT gombot a megerősítéshez.

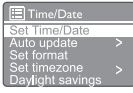

- [Set Time/Date]: időt és a dátum beállítása
- [Auto update]:
	- [Update from DAB]: idő szinkronizálása a DAB állomásokkal.
- <span id="page-18-0"></span>• [Update from FM]: idő szinkronizálása az FM állomásokkal.
- [Update from Network]: idő szinkronizálása az internetes rádióállomásokkal.
- [No update]: időszinkronizálás kikapcsolása.
- [Set format]: 12/24 órás formátum beállítása.
- [Set timezone]: időzóna beállítása.
- [Daylight savings]: nyári időszámítás bevagy kikapcsolása.

#### **Megjegyzés**

• Ha a DAB vagy az FM esetében frissíti az időt, a nyári időszámítás opcióra nincs hatással.Ha a hálózatról frissít, állítsa be az időzónát.

## Állítsa be a rendszer nyelvét

- 1 Válassza a [System settings] > [Language]. funkciót
	- ← Egy nyelvi lista megjelenítése.
- 2 Forgassa el a SELECT gombot a rendszer nyelvének beállításához, majd nyomja meg a SELECT gombot a megerősítéshez.

### Az összes beállítás visszaállítása

- 1 Válassza ki a [System settings] > [Factory Reset]. funkciót
- 2 Forgassa el a SELECT gombot egy opció kiválasztásához, majd újra nyomja meg a SELECT gombot a megerősítéshez.
	- [Yes]: Állítsa vissza a rádiót a gyári alapértelmezett állapotra.
	- [No]: Térjen vissza az előző menübe.

### Ellenőrizze a szoftverfrissítési információkat

Válassza a [System settings] > [Software update]. funkciót

- 2 Forgassa el a SELECT gombot egy opció vagy egyéb alopciók kiválasztásához, majd újra nyomja meg a SELECT gombot a megerősítéshez.
	- [Auto-check setting]: válassza ki, hogy az új szoftververziók időről időre felül legyenek vizsgálva vagy sem
	- [Check now]: azonnal vizsgálja felül az új szoftververziókat.

#### Megjegyzés

• Ha a rádió észleli, hogy új szoftver áll rendelkezésre, akkor megkérdezi, hogy frissítést kíván folytatni vagy sem. Ha egyetért, akkor az új szoftver letöltésre és telepítésre kerül. A szoftverfrissítés előtt ellenőrizze, hogy a rádió egy stabil hálózati csatlakozóval van csatlakoztatva. A szoftverfrissítés közbeni tápfeszültség kikapcsolása károsíthatja a terméket.

## Ismerje meg a szoftver verzióját

• Válassza a [System settings] > [lnfo] funkciót. ← Megjelenik a szoftver aktuális verziója.

## Állítsa be a háttérvilágítás beállításait

- Válassza ki a[System settings] > [Backlight] funkciót.
- 2 Forgassa el a SELECT gombot egy opció vagy egyéb alopciók kiválasztásához, majd újra nyomja meg a SELECT gombot a megerősítéshez.
	- [Timeout]: a kijelző háttérvilágítás időkorlátjának kiválasztása.
	- [On level]: válassza ki a háttérvilágítás fényerősségét.
	- [Dim level]: válassza ki a kijelző fényerejét a Medium (Közepes), Low (Alacsony) és Off (Ki) lehetőségek közül.

## <span id="page-19-0"></span>10 Használja a főmenüt

- 1 Munka üzemmódban, nyomja meg a  $\mathbb{G}$ gombot a fő menü eléréséhez.
- 2 Hosszasan forgassa el a SELECT gombot a [Main menu]. főmenü kiválasztásához
- $3$  Nyomja meg a SELECT gombot a megerősítéshez.
- 4 Ismételje meg a 2-3. lépést egy opció kiválasztásához.
	- [Internet radio]: internetes rádió üzemmód kiválasztása
	- [Podcasts]: válassza a Podcast rádió üzemmódot.
	- [Spotify]: válassza a Spotify üzemmódot.
	- [DAB]: DAB üzemmód kiválasztása.
	- [FM]: FM üzemmód kiválasztása.
	- [Bluetooth]: Bluetooth üzemmód kiválasztása.
	- [Sleep]: alvásidőzítő beállítása.
	- [Alarms]: ébresztő óra beállítása
	- [System settings]: rendszerbeállítások módosítása (részletek a "Use system settings menu" fejezetben).

#### Megjegyzés

- Ha 15 másodpercen belül egyetlen gomb sincs megnyomva, akkor kilép a menüből.
- Megnyomhatja a SOURCE gombot is a következő üzemmódok kiválasztásához: Internetes rádió, podcasts, Spotify DAB rádió, FM riadó vagy Bluetooth.

## Állítsa be az órát és az ébresztőt

Megjegyzés

- Két ébresztőt is beállíthat úgy, hogy különböző időben csengjenek.
- Az ébresztő normál működéséhez ellenőrizze, hogy az óra megfelelően van beállítva.
- Válassza ki a [Main menu] > [Alarms]. funkciót.
	- ← Ha az óra nincs beállítva, egy üzenet felszólítja az óra beállítására.
- 2 Nyomja meg az OK gombot a folytatáshoz. ← A nap számjegyek villognak.
- $3$  Forgassa el a SELECT gombot a nap kiválasztásához, majd újra nyomja meg a SELECT gombot a megerősítéshez.
	- → Hónap számiegyei villognak.
- $4$  Ismételie meg a 3. lépést az adott hónap, év és az idő beállításához.
	- $\rightarrow$  A [Alarm 1: off [00:00]] és [Alarm 2: off [00:00]] opciók jelennek meg.

<mark>i≣</mark> Alarms — 

- $5$  Ismételje meg a 3. lépést a [Alarm 1: off [00:00]] > [Enable:] funkciók beállításához. [Off].
- $6$  Ismételje meg a 3. lépést az ébresztő bekapcsolásához vagy kikapcsolásához.
	- [Off]: ébresztő időzítőjének kikapcsolása.
	- [Daily]: ébresztő mindennapi bekapcsolása.
	- [Once]: az ébresztő csak egyszer szólal meg.
	- [Weekends]: Az ébresztő szombaton és vasárnap szól.
	- [Weekdays]: az ébresztő hétfőtől péntekig mindennap szól.
- $7$  Ismételje meg a 3. lépést a [time] beállításához, majd állítsa be az ébresztési időt.
- 8 Ismételje meg a 3. lépést a  $[mode]$ beállításához, majd állítsa be az ébresztő forrását.
	- [Buzzer]: hangjelző kiválasztása az ébresztő forrásaként.
	- [Internet radio]: válassza ki az ébresztő forrásaként az utoljára hallgatott internetes rádióállomást.
- <span id="page-20-0"></span>• [DAB]: válassza ki az ébresztő forrásaként az utoljára hallgatott DAB rádióállomást.
- [FM]: válassza ki az ébresztő forrásaként az utoljára hallgatott FM rádióállomást.
- **9** Ismételje meg a 3. lépést a [preset] gomb kiválasztásához, majd válassza az utoljára hallgatott állomást vagy egy előre beállított rádióállomást riasztási forrásként.
- $10$  Ismételje meg a 3. lépést a [Volume:] beállításához, majd állítsa be az ébresztő hangerejét.
- 11 Ismételje meg a 3. lépést a [Save]. funkció beállításához.
	- ← Ébresztő 1 be van állítva.
- 12 Ismételje meg a 5-11. lépést a 2. ébresztő beállításához.

#### Megjegyzés

- Az ébresztés aktiválásakor az 1. és a 2. ébresztő ikon jelenik meg. Az ébresztés leállításához nyomja meg a rádión a  $\bigcirc$  gombot.
- Ugyanakkor, rámehet a [System settings] > [Time/Date] pontra az idő és a dátum beállításához (Részletek a "**Use system settings** menu" > "Set time/date" fejezetben).

## Állítsa be az alvásidőzítőt

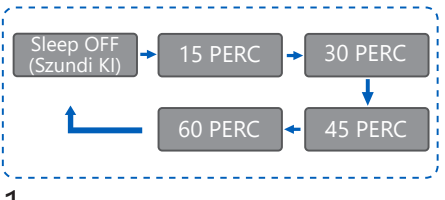

- 1 Válassza ki [Main menu] > [Sleep]. funkciót.<br>2 Nyomia meg a SELECT gombot az
	- Nyomja meg a SELECT gombot az alvásidőzítő periódusának többszöri kiválasztása érdekében (percben).
		- → Amikor a [Sleep OFF] megjelenik, az alvásidőzítő kikapcsol.

## <span id="page-21-0"></span>11 Egyéb szolgáltatások

### Hang lejátszása Bluetoothon keresztül

- 1 Hosszasan nyomja meg a SOURCE gombot a [Bluetooth] üzemmód kiválasztásához.
- 2 Nyomia meg a  $\omega$  MENU gombot a menü eléréséhez.
- 3 Forgassa el a SELECT gombot a menüpontok közötti görgetéshez:
	- Válassza ki a pár menüpontot, majd nyomja meg a SELECT gombot és lépjen be a Bluetooth felfedezéséhez: Kérjük, csatlakoztassa egy eszközzel: A Philips TAPR802, a villogó ikon jelzi a párosítási állapotot.
	- A Bluetooth-eszközön engedélyezze a Bluetooth-t, és keressen párosítható Bluetooth-eszközöket.
	- válassza ki a készüléken megjelenő [Philips TAPR802] elemet.
	- Sikeres csatlakozás után a csatlakoztatott eszköz megjelenik a kijelzőn, és a Bluetooth ikon továbbra is marad.
- $4<sub>Eqy</sub>$  opció kiválasztásához nyomja meg a SELECT gombot.
- $5$  Ismételje meg a 3–4. lépést, ha bármely más alopció rendelkezésre áll egy opció alatt.
	- Az előző menühöz való visszatéréshez, nyomja meg a 命 gombot.

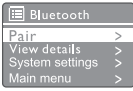

### Állítsa be a hangerőt

• Lejátszás közben nyomja meg többször a + VOL - gombot a hangerő beállításához.

### Hang némítása

• Zenelejátszás közben nyomja meg a némítás gombot a hang némításához vagy folytatásához.

## <span id="page-22-0"></span>12 Termékinformáció

## Műszaki adatok

#### Erősítő

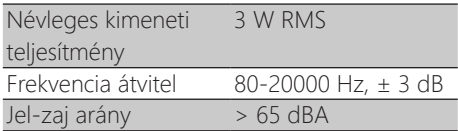

#### Wi-Fi

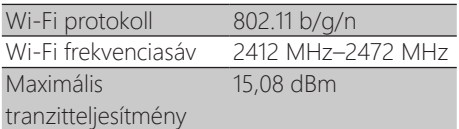

#### Hangoló

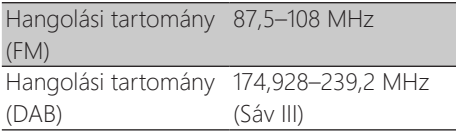

#### Hangszóró

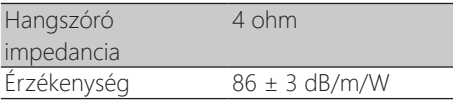

#### Bluetooth

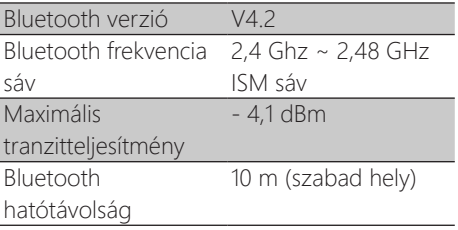

#### Általános információ

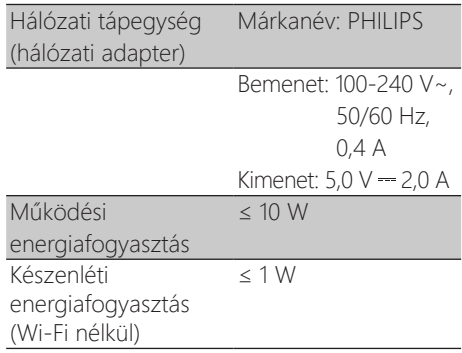

#### Méretek

Main Unrt (W x H x D) 185 x 108 x 102 mm

#### Súly

Main Unrt 0,78 kg

## <span id="page-23-0"></span>13 Hibaelhárító

#### Figyelmeztetés

• Soha ne távolítsa el a készülék burkolatát.

A garancia érvényességének fenntartása érdekében soha ne próbálja meg saját maga megjavítani a rendszert.

Ha problémák merülnek fel az eszköz használata során, ellenőrizze a következő pontokat, mielőtt szervizbe vinné. Ha a probléma továbbra sem oldódik meg, látogasson el a [\(www.philips.com/](www.philips.com/support) [support](www.philips.com/support)) Philips weboldalra. Amikor kapcsolatba lép a Philips-szel, biztosítsa, hogy a készülék a közelben legyen, és a modellszám meg a sorozatszám elérhető.

#### Nincs áram

- Ellenőrizze, hogy az óra-rádió hálózati csatlakozója megfelelően van csatlakoztatva.
- Ellenőrizze, hogy van áram a hálózati aljzaton.

#### Nincs hang vagy rossz hang

- Állítsa be a hangerőt.
- Ellenőrizze, hogy a rádió némítva van-e, vagy a rádióállomás továbbra is pufferel.
- Teljesen állítsa ki és be a rádióantenna helyzetét.
- A rádió interferencia elkerülése érdekében tartsa távol a rádiót más elektronikus eszközöktől.
- Ellenőrizze a Wi-Fi hálózati kapcsolatot.
- Forgassa el és állítsa be a Wi-Fi antenna helyzetét.

#### Nincs válasz az egységtől

- Húzza ki és csatlakoztassa újra a hálózati csatlakozót, majd kapcsolja be újra a rádiót.
- Ellenőrizze, hogy a rádió készenléti állapotban van-e. Ha igen, kapcsolja be a rádiót.

#### Rossz rádióvétel

• A rádió interferencia elkerülése érdekében

tartsa távol a rádiót más elektronikus eszközöktől.

- Teljesen állítsa ki és be a rádióantenna helyzetét.
- Ellenőrizze a Wi-Fi hálózati kapcsolatot. Forgassa el és állítsa be a Wi-Fi antenna helyzetét.

#### Nem megfelelő a Wi-Fi jelerőssége

- Ellenőrizze az útválasztó és a rádió közötti távolságot.
- Forgassa el és állítsa be a Wi-Fi antenna helyzetét.

#### Nem lehet csatlakozni a Wi-Fi hálózathoz

- Ellenőrizze, hogy a vezeték nélküli router ki van-e kapcsolva.
- Ellenőrizze, hogy a vezeték nélküli router támogatja-e az EPS-t. A helyes beállítási módszert (PBC vagy PIN) használja, a WPS által támogatott router csatlakoztatásához a rádióhoz. Ha szükséges, a Wi-Fi kapcsolat beállításához olvassa el a vezeték nélküli router felhasználói kézikönyvét.
- Konfigurálja újra a Wi-Fi beállításokat (lásd: "Get started" > "Perform initial setup" és "Use system settings menu" > "Adjust network settings").

#### Néhány állomás néha nem működik

- Egyes állomások csak korlátozott számú hallgatót tudnak támogatni. Ha néhány perc múlva újra megpróbálja, meghallgathatja az állomásokat.
- Az állomás nem sugároz. Próbálkozzon újra, később.

#### Néhány állomás eltűnik az állomások listájáról

• Ha egy állomás leállítja a sugárzást az Interneten, akkor törli a listáról. A rádió folyamatosan ellenőrzi, ha az állomás a elérhető. Ha újraindítja a sugárzást, visszakerül az állomás listába.

#### Ébresztő nem működik

• Óra/ébresztő helyes beállítása

22 HU

## <span id="page-24-0"></span>14 Értesítés

A készüléken végrehajtott bármilyen olyan módosítás, vagy változtatás amely az MD Hong Kong Holding Limited által nem jóváhagyott, érvénytelenítheti a felhasználó jogosultságot a berendezés üzemeltetésére vonatkozóan.

## Teljesítés

 $\epsilon$ 

Azért a MMD Hong Kong Holding Limited

kijelenti, hogy a termék megfelel az EU/2014/53 irányelv alapvető követelményeinek és egyéb vonatkozó rendelkezéseinek. Megtalálható a megfelelőségi nyilatkozat a www.philips.com/support oldalon.

### A környezetvédelem

A régi terméke és az akkumulátora ártalmatlanítása

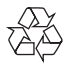

Termékét kiváló minőségű anyagokból és alkatrészekből tervezték valamint gyártották, amelyek újrahasznosíthatók és újrafelhasználhatók.

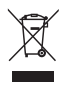

Ez a szimbólum a terméken azt jelenti, hogy a termékre a EU/2012/19 európai irányelv vonatkozik.

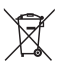

Ez a szimbólum azt jelenti, hogy a termék olyan elemeket tartalmaz, amelyekre az EU/2013/56 / európai irányelv vonatkozik, amely kimondja, hogy nem lehet a háztartási hulladékkal együtt megsemmisíteni.

Tájékozódjon az elektromos és elektronikus termékek és akkumulátorok helyi külön gyűjtő rendszeréről. Kövesse a helyi szabályokat, és soha ne dobja a terméket és az elemeket normál háztartási hulladékok közé. A régi termékek és elemek helyes megsemmisítése segít megelőzni a környezetre és az emberi egészségre gyakorolt negatív következményeket.

#### Az eldobható elemek eltávolítása

Az eldobható akkumulátorok eltávolításához olvassa el az akkumulátor behelyezése című részt.

#### Környezetvédelmi információk

Minden felesleges csomagolás mellőzve van. Megpróbáltuk a csomagolást három anyagból könnyen elkülöníteni: karton (doboz), polisztirol hab (puffer) és polietilén (zacskók, védőhab.) A rendszer olyan anyagokból áll, amelyek újrahasznosíthatók és újra felhasználhatók, abban az esetben, ha egy erre specializálódott vállalat szétszereli azt. Kérjük, vegye figyelembe a csomagolóanyagok, lemerült elemek és régi felszerelések ártalmatlanítására vonatkozó helyi előírásokat.

## Védjegy jogra vonatkozó megjegyzés

## **83 Bluetooth**®

Bluetooth® szóvédjegyek és logók a Bluetooth SIG, Inc. bejegyzett védjegyei, ezért az ilyen védjegyek a MMD Hong Kong Holding Limited általi felhasználás licenc alatt védett. Más védjegyek és márkanevek az azoknak megfelelő tulajdonosok védjegyei.

II. Osztályú felszerelés szimbólum

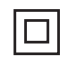

Ez a szimbólum azt jelzi, hogy az egységnek kettős szigetelési rendszere van.

A Spotify szoftverhez harmadik fél licencei vonatkoznak, amelyek itt találhatók: <www.spotify.com/connect/third-party-licenses>.

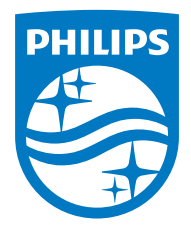

A műszaki adatok előzetes értesítés nélkül megváltozhatnak.

A Philips és a Philips Shield Emblem a Koninklijke Philips N.V. bejegyzett védjegyei licenc alatt használhatók. Ezt a terméket az MMD Hong Kong Holding Limited vagy annak egyik leányvállalata gyártotta és értékesítette, valamint a termék garanciájáért a MMD Hong Kong Holding Limited vállalat a felelős.

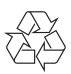